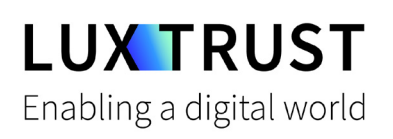

# How to **unblock your PIN?**

Ubuntu | For Smartcard or Signing Stick

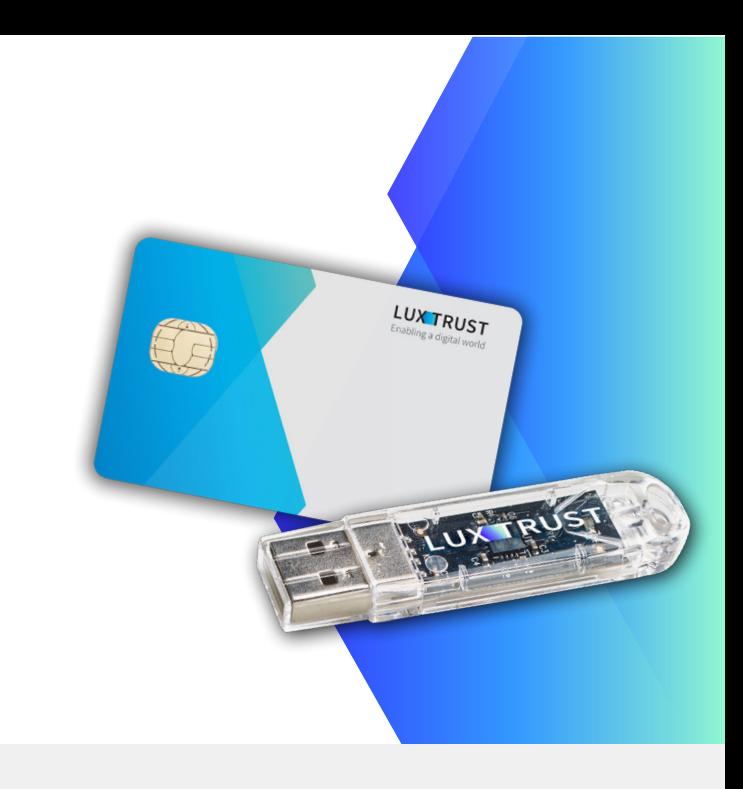

#### **Before you start you will need:**

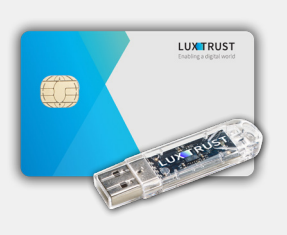

**LuxTrust device**

Your Smartcard or your Signing Stick (with integrated chip)

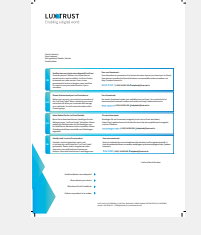

**LuxTrust Codes\*** Initial PIN, PUK

Code and Challenge received by mail (\*if needed)

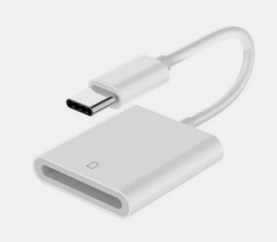

**Smartcard Reader\***

An electronic device that reads Smartcards (external or built-in) (\*if needed)

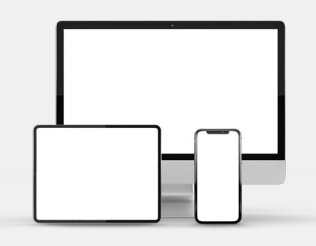

**Middleware**

A desktop computer or laptop with the latest version of the LuxTrust Middleware for Ubuntu installed

### **How to unblock your PIN with Ubuntu?**

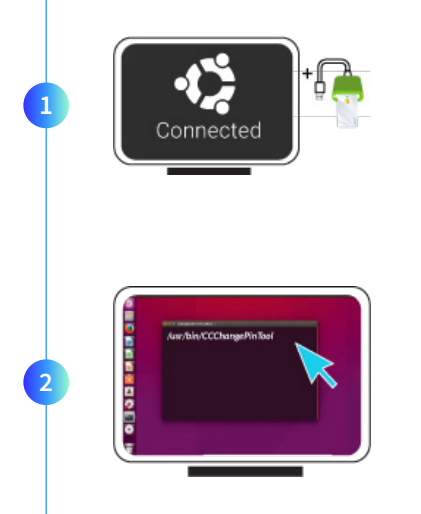

Connect the Signing Stick to a free USB port or insert the Smartcard into the card reader.

From your Terminal located in Applications, start the following task: **/usr/bin/CCChangePinTool**

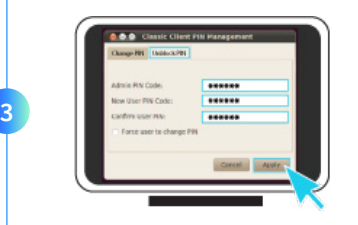

Before you begin, please make sure that the option **Unblock PIN** is selected. Continue with filling in the following fields:

- **Admin PIN Code:** Enter the PUK code (=Admin PIN) from the **LuxTrust Codes** Document.
- **New User Pin Code:** Enter a new PIN respecting the PIN Policy instructions.
- **Confirm New Pin:** Enter the new PIN to confirm. ь

*Your new PIN must meet the following requirements:*

*a) must be between 6 and 8 digits long b) must be different from the last PIN code you used c) must not be in the weak PIN list*

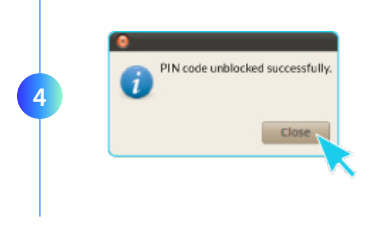

Click on **Apply** to confirm. A message will inform you if the PIN has been unblocked successfully.

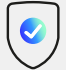

#### **Some advice on choosing a suitable PIN:**

- Use an **8-digit** code (maximum allowed).
- Avoid using a **combination of numbers that can be easily guessed**, for example, your date of birth, telephone number etc.
- Avoid using **logical sequences** such as 123456, 12131415, 102030 etc.
- Avoid **repeating the same number several times** such as 222888, 55555555 etc.
- Avoid using **repetitive** or **symmetrical** number patterns such as 01010101, 45674567 etc.
- Avoid using **well-known character sequences** such as 112112, 925925 etc.
- **Never disclose the PIN to anyone.**

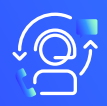

#### Support & Service (2) Address

Monday to Friday From 8am to 6pm Phone: +352 24 550 550 Email: questions@luxtrust.lu

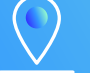

LuxTrust S.A. IVY Building | 13-15, Parc d'activités L-8308 Capellen | Luxembourg

## **LUX TRUST**

in  $\blacktriangleright$